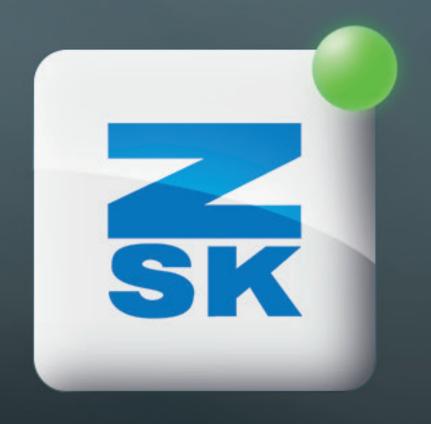

# SETTING UP DATACOLLECTOR

Did you know this T8 function yet?

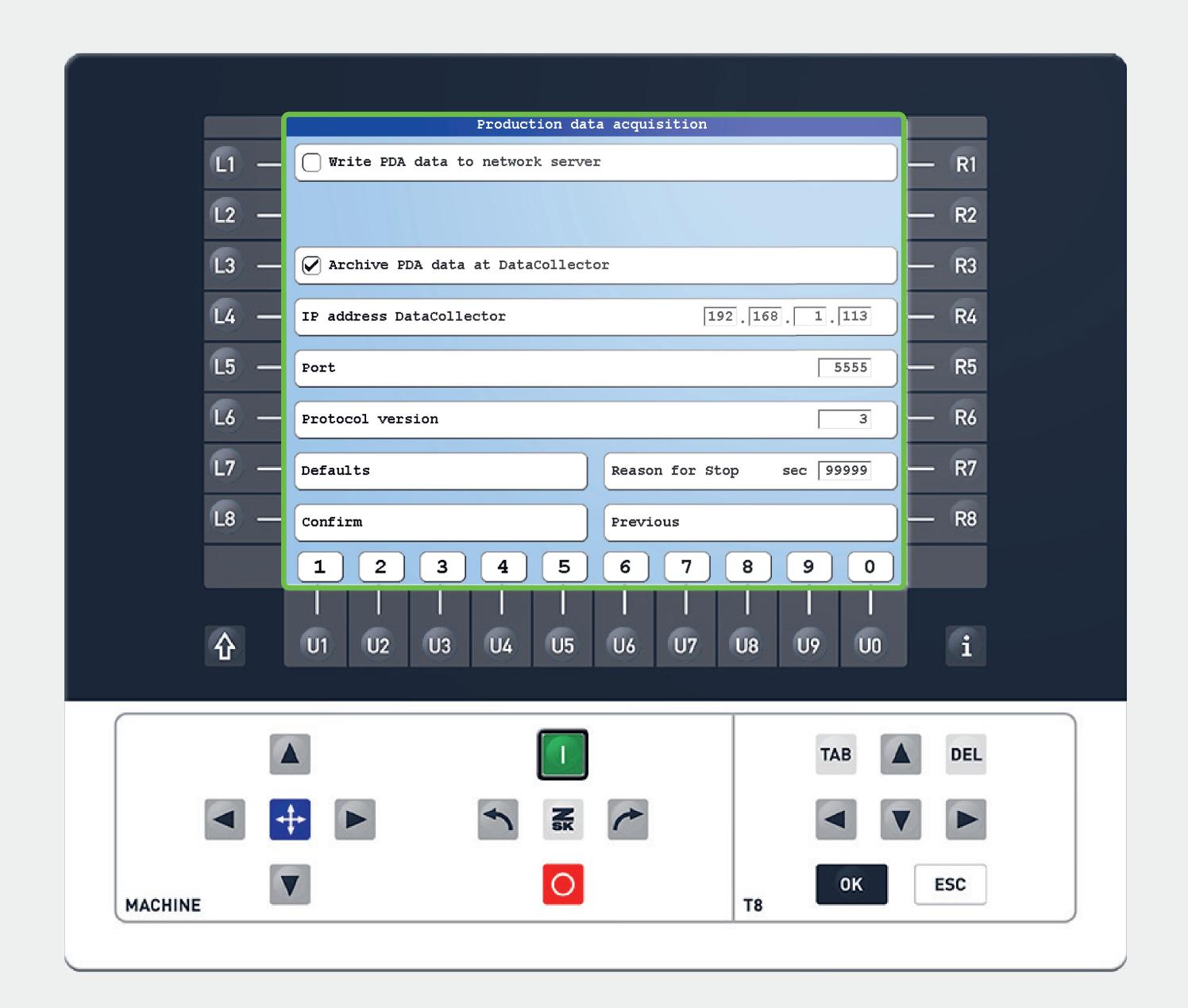

## Did you know?

#### What?

For the use of a DataCollector, sharing machine information via network can be setted.

The DataCollector receives information about patterns, stitches, speed, thread breaks, etc., from the machine. Ideal in combination with MyZSK.

#### Why?

The information can be analyzed to optimize production efficiency and identify areas of error.

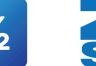

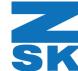

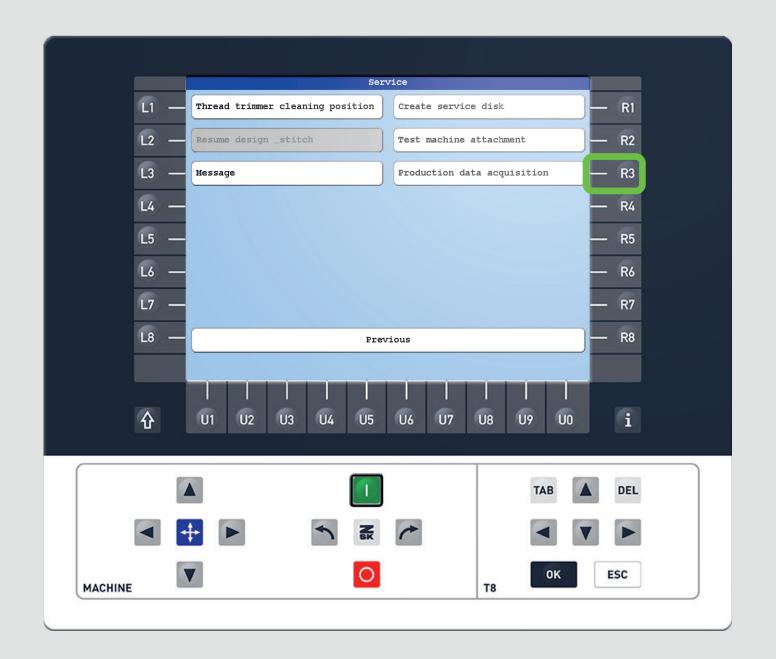

### Step1

After entering the Service tab by pressing the L3 function key on the start screen, press R3 to enter the Production data aquisition.

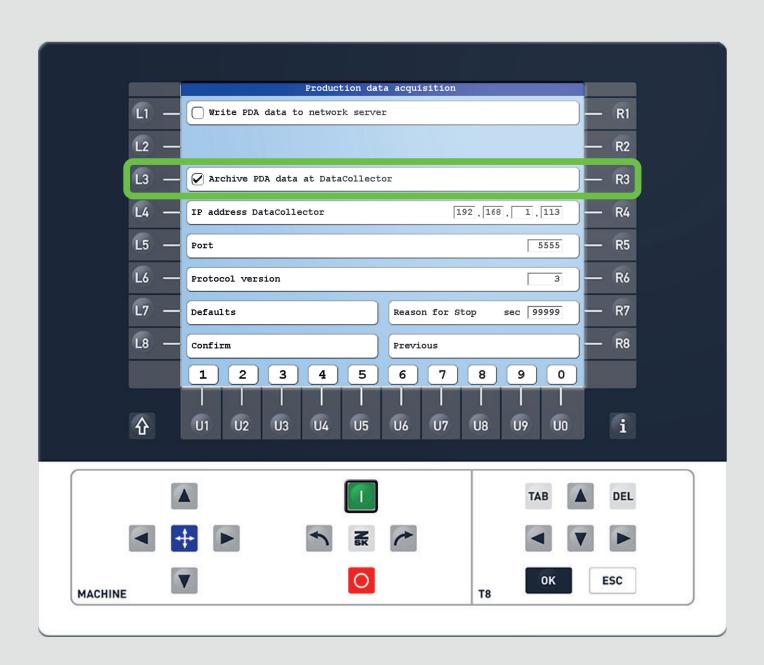

### Step2

Check the function "Archive PDA data at DataCollector" to share the machine data via network.

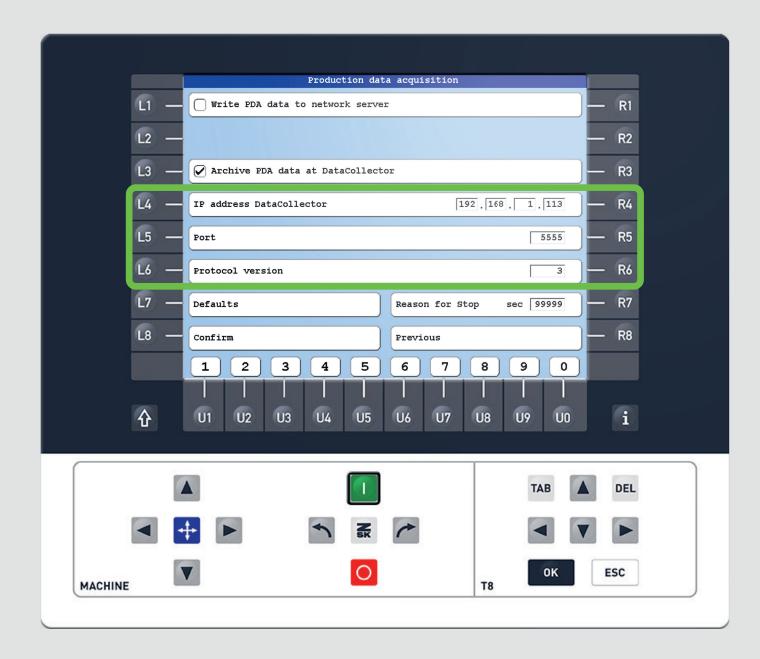

#### Step3

Set the IP address of the DataCollector (L4/R4). Leave the preset port number (L5/R5) "5555". Select the correct protocol version for the software version of the DataCollector (L6/R6).

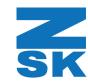

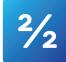

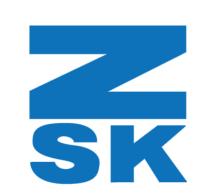

ZSK Stickmaschinen GmbH Magdeburger Str. 38-40 47800 Krefeld, Germany

Fon: +49 (0) 2151 444 0 Fax: +49 (0) 2151 444 170 E-Mail: zsk@zsk.de